## *PROFI-8455 – PROFIBUS Remote I/O Unit*

### Quick Start User Guide

#### **Introduction**

This user guide introduces the user how to implement the PROFI-8455 into their applications in a quick and easy way. Therefore, it only provides the basic instructions. For more detail information about the PROFI-8455, please refer to the PROFI-8455 user manual in the ICP DAS product CD or download it from ICP DAS web site.

#### **PROFI-8455 Hardware Structure**

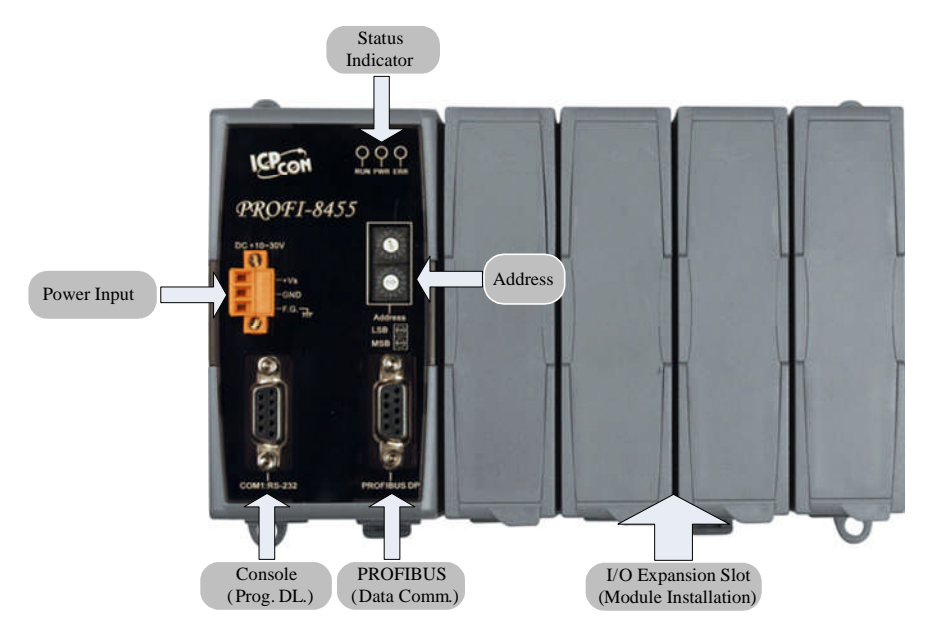

#### **PROFI-8455 Connector and Pin Assignment**

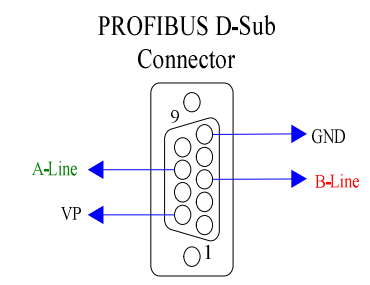

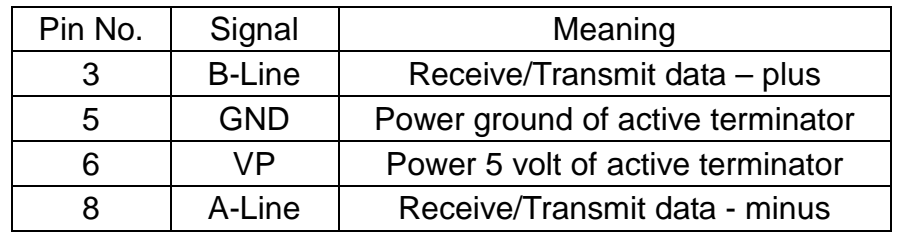

The PROFIBUS connector is a standard 9-pin D-Sub connector, there are only 4 pins used in PROFI-8455. The pins VP and GND support the 5 volt power to active terminal resistor, and the A-Line and B-Line is the data bus.

#### **Status Indicator**

# **Status Indicator** RUN PWR ERR

PROFI-8455 provide three types of status indicators, they are PWR LED (yellow), ERR LED (red) and RUN LED (green).

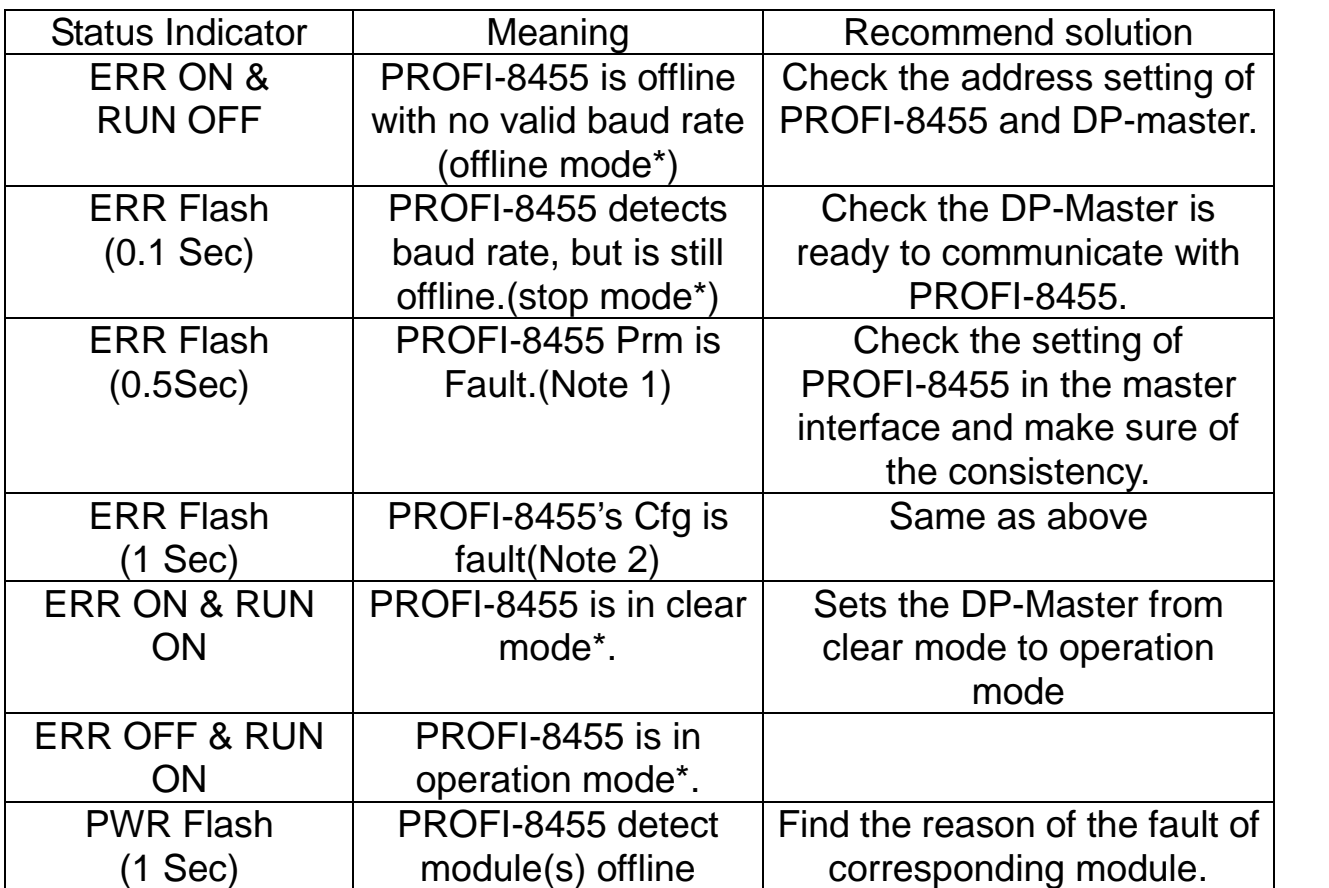

#### **Terminating Resistors**

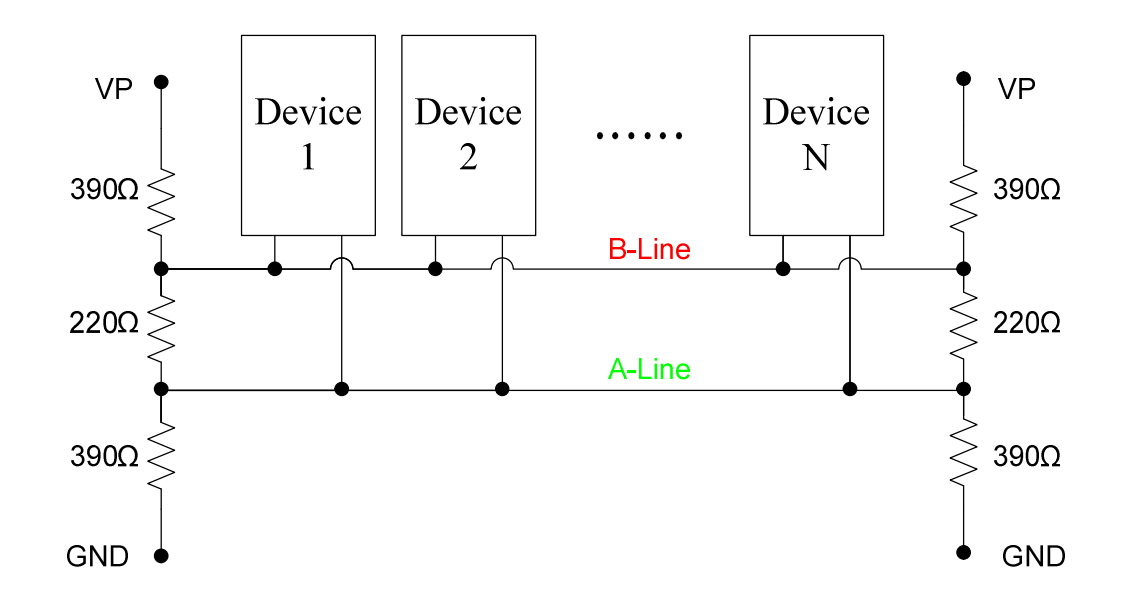

In order to minimize the reflection effect of the signal transmission, PROFIBUS device has to fit with an active terminal resistor at both first node and last node. The connection of active terminating resistors is shown in above circuit diagram. The PROFI-8455 doesn't have any terminating resistors inside. Therefore, users must add the terminator in external. In general, PROFIBUS connector has terminating resistors inside, and there is a switch to control the ON/OFF of the terminating resistors, as shown below.

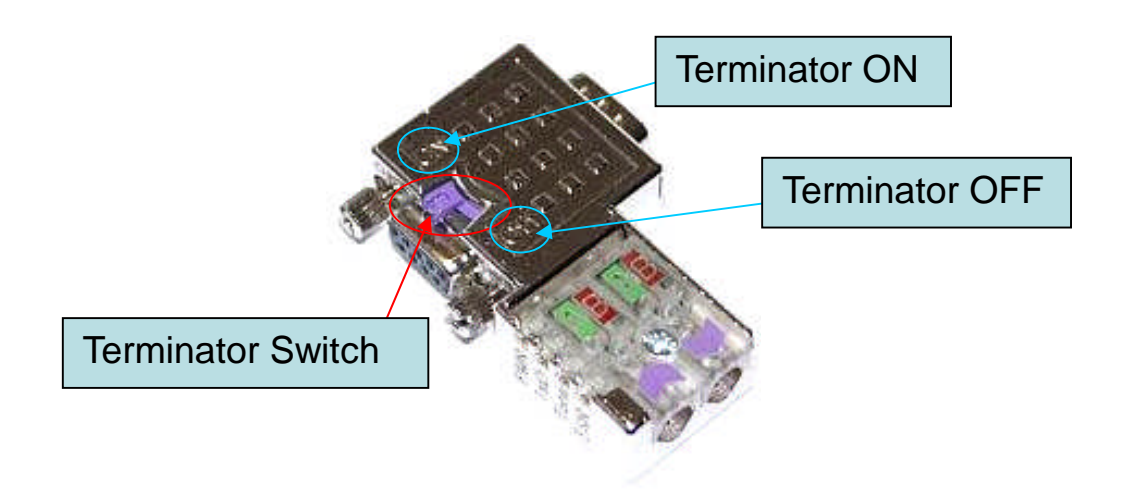